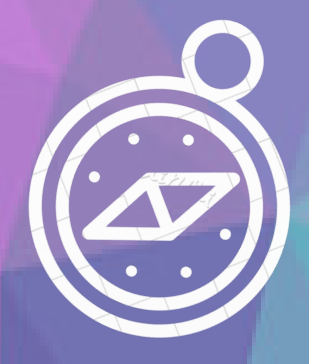

## **ИНСТРУКЦИЯ** ПО **ДОПОЛНИТЕЛЬНЫМ УСЛУГАМ**

#### АВТОРИЗАЦИЯ

**ЗАПОЛНЯЙТЕ ЭНГОЛИ,<br>ЭТИ ПОЛЯ,<br>ЕСЛИ ВЫ УЖЕ<br>ЗАРЕГИСТРИРОВАНЫ<br>В ПРИЛОЖЕНИИ** 

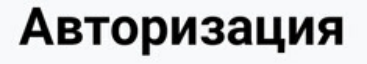

9:41  $\circled{0}$ 

 $\bullet$ 

4196%

Номер телефона

Пароль

Войти

Забыли пароль?

 $\bullet$ Оплата без регистрации

Регистрация

 $\odot$ 

 $\blacktriangleleft$ 

**ВЫБЕРИТЕ** ДЛЯ ПЕРВИЧНОЙ<br>РЕГИСТРАЦИИ

#### **РЕГИСТРАЦИЯ**

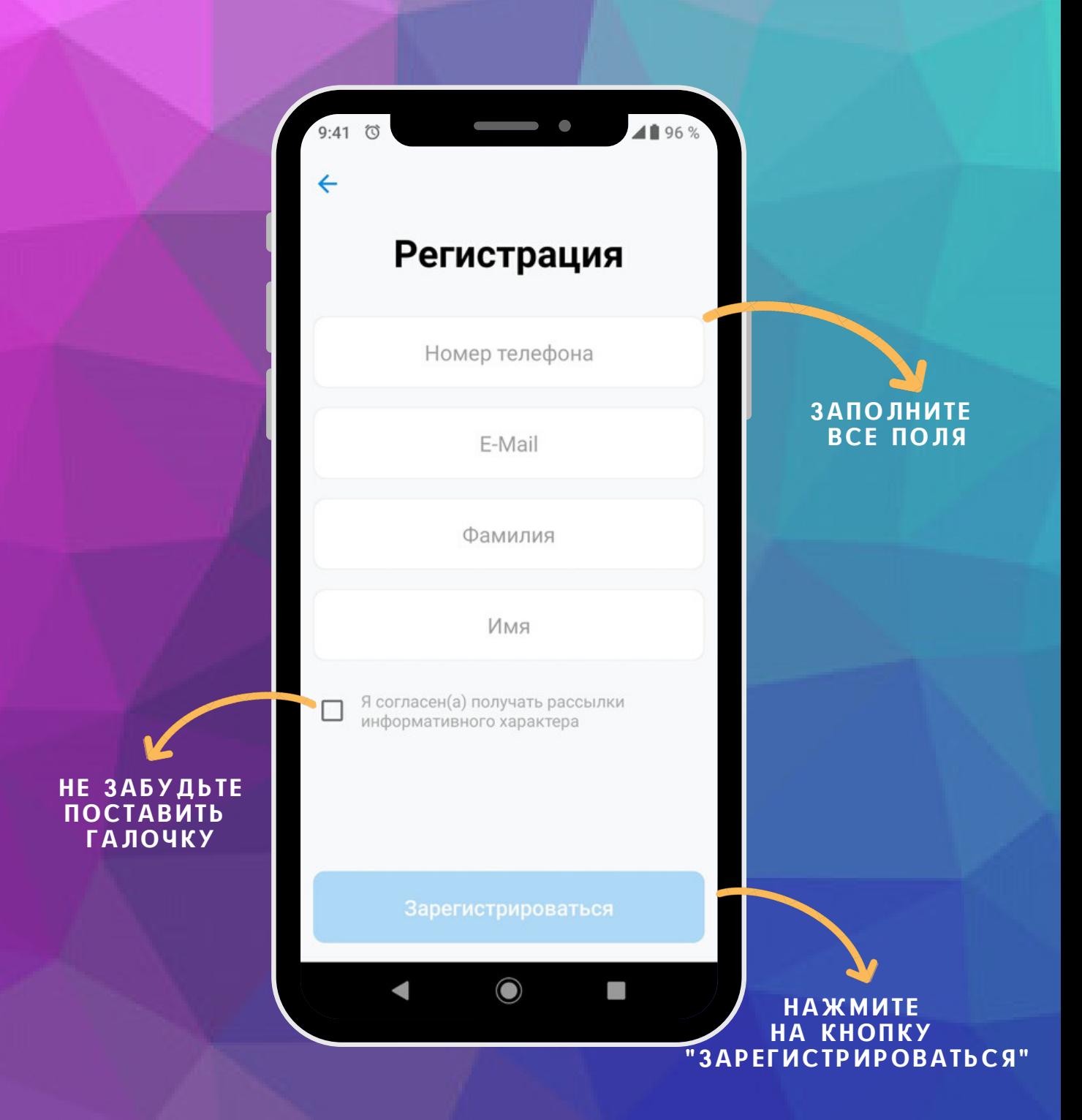

ДАЛЕЕ ВАМ ОСТАНЕТСЯ ТОЛЬКО ВВЕСТИ КОД, КОТОРЫЙ МЫ<br>ПРИШЛЕМ ВАМ НА УКАЗАННЫЙ НОМЕР ТЕЛЕФОНА, И ЗАПОЛНИТЬ ПОЛЯ С ФИО, НОМЕРОМ ЛИЦЕВОГО СЧЕТА, А ТАКЖЕ КЛАССОМ РЕБЕНКА.

# ДОБАВЛЕНИЕ<br>ЛИЦЕВОГО СЧЕТА

НАЖМИТЕ, ЧТОБЫ НАЖШИЕ, НОВЫ<br>ДОБАВИТЬ<br>В ЛИЧНЫЙ КАБИНЕТ<br>НОВОГО РЕБЕНКА

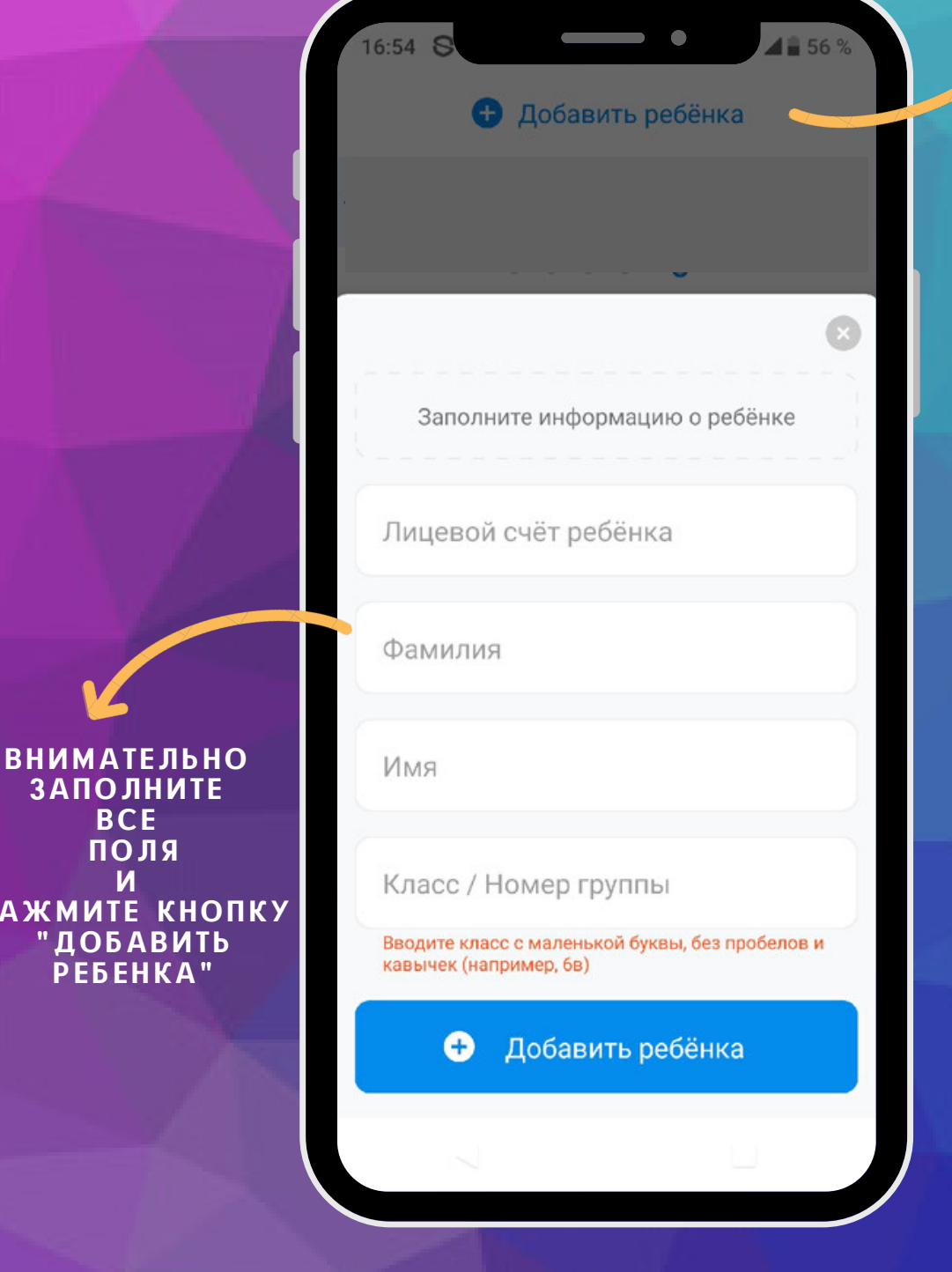

 $\overline{M}$ 

**НАЖМИТЕ** "ДОБА **PEBEH** 

#### ГЛАВНАЯ СТРАНИЦА

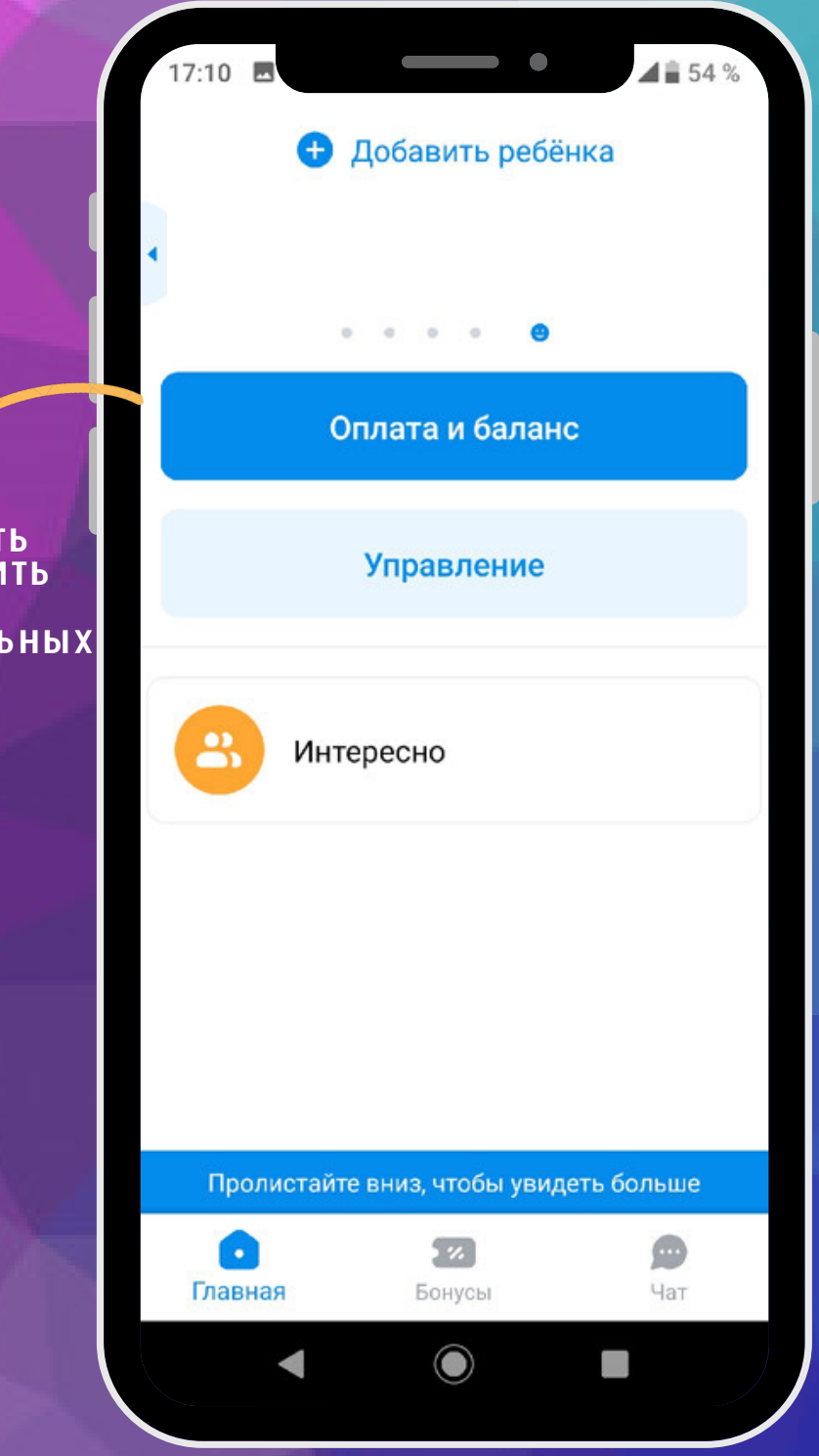

**ЧТОБЫ ПОСМОТРЕТЬ** И ПОПОЛНИТЬ **БАЛАНС** ДОПОЛНИТЕЛЬНЫХ

#### **УПРАВЛЕНИЕ**

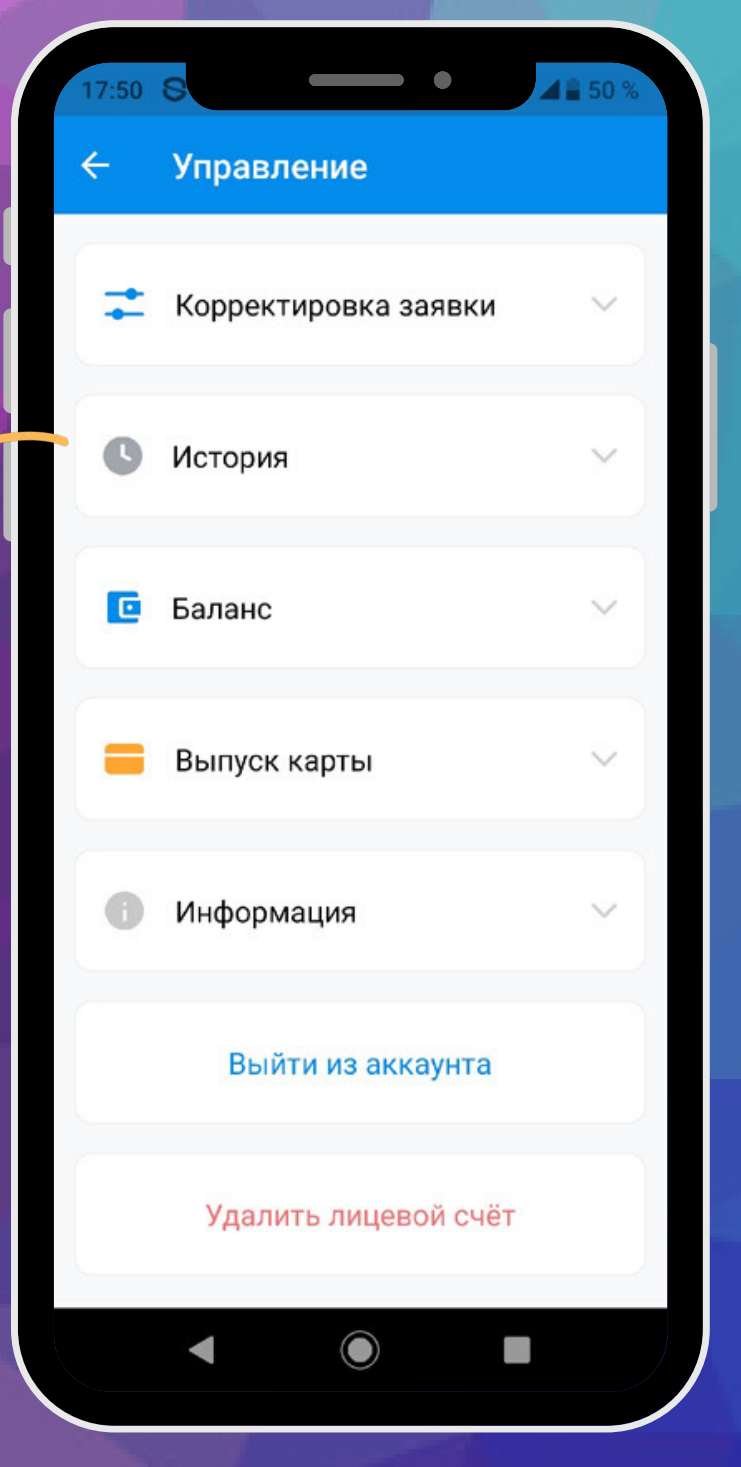

**ЧТОБЫ**<br>ПОСМОТРЕТЬ<br>ИСТОРИЮ СПИСАНИЙ<br>И ПОПОЛНЕНИЙ  $\overline{10}$ ДОПОЛНИТЕЛЬНЫМ

#### WCTOPUR

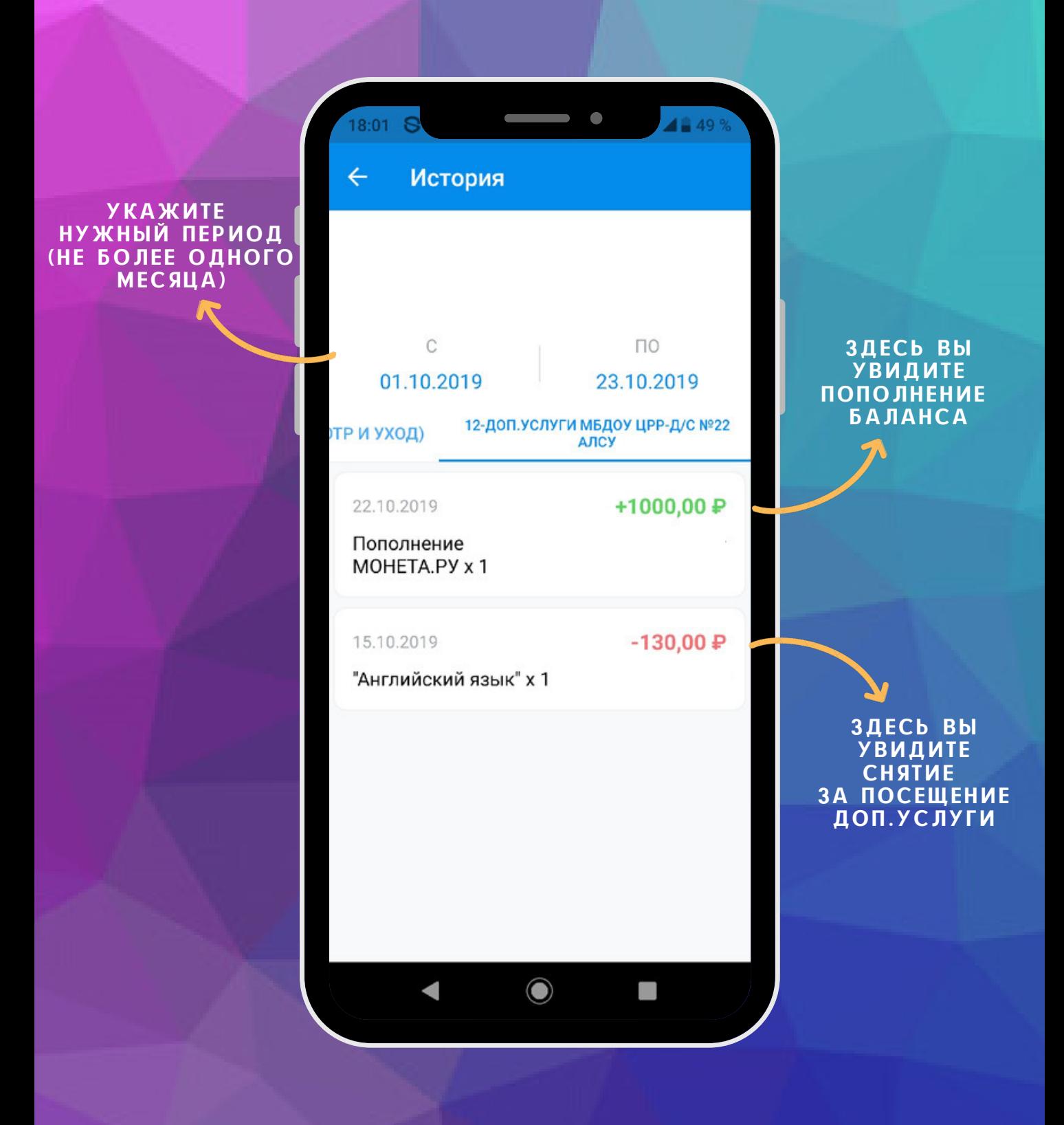

### ОПЛАТА

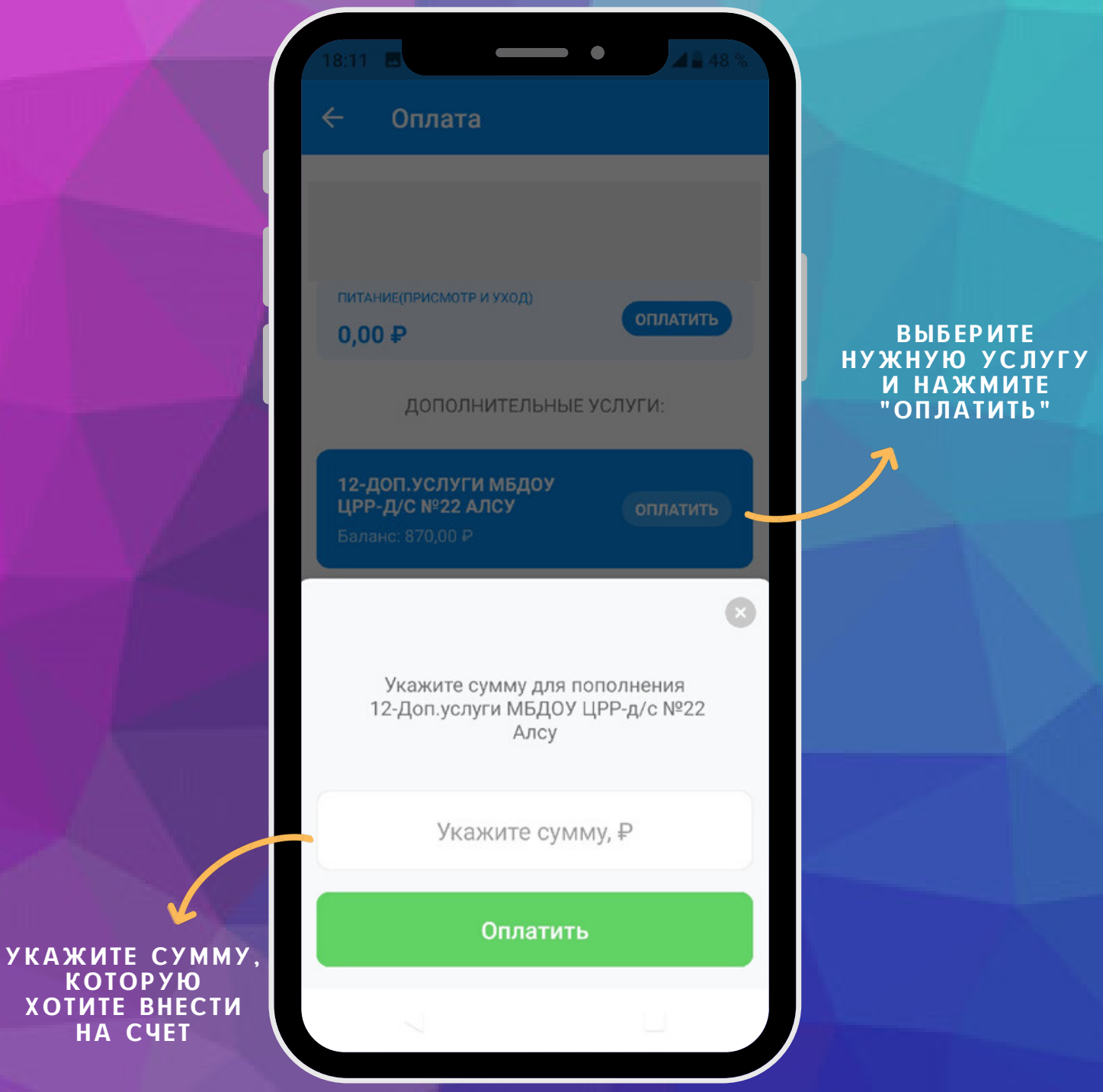